### **Parallel I/O with NetCDF and HDF5**

Ramses van Zon

SciNet HPC Consortium

September 21, 2015

<span id="page-0-0"></span>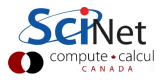

## **What are NetCDF and HDF5?**

Both are standardized file formats for scientific data, which are:

- Self-describing;
- Binary format;
- Many tools use these formats;
- Parallel access (NetCDF4 and HDF5).
- **•** Format the same whether working in serial or in parallel.

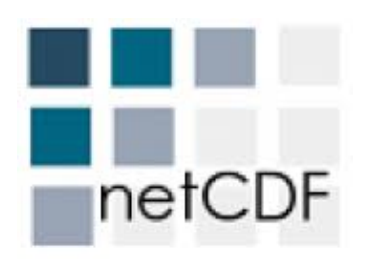

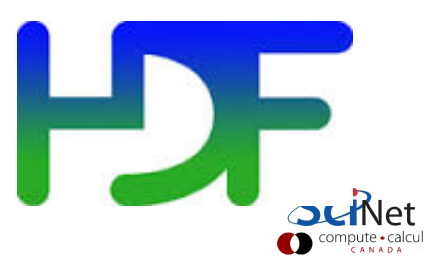

## **How do NetCDF and HDF5 differ?**

- NetCDF is aimed at storing large multi-dimensional arrays, but simpler to use.
- HDF5 hold more general data, but is more complex to use;

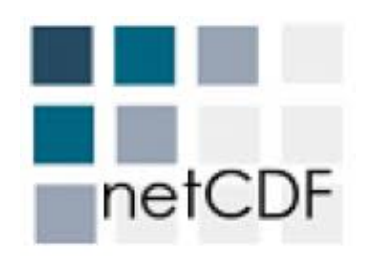

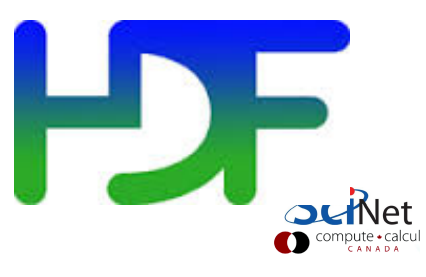

### **NetCDF**

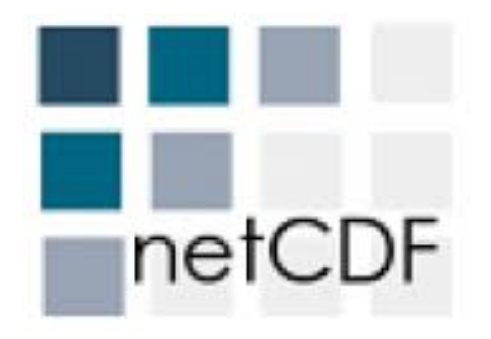

- **Q** Let's consider NetCDF first.
- A format as well as an Applications Program interface (API).
- **MPI-IO** was too low-level
- Even for the vary common scientific use-cases.
- NetCDF gives you a higher level approach to writing and reading multi-dimensional arrays.

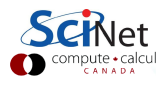

## **Intro to the NetCDF Format**

```
$ cd pario/netcdf
$ source setup
$ make 2darray-simple # or f2darray-simple
$ ./2darray-simple # or ./f2darray-simple
$ ncdump -h file.nc?
```
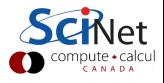

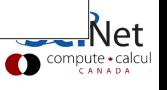

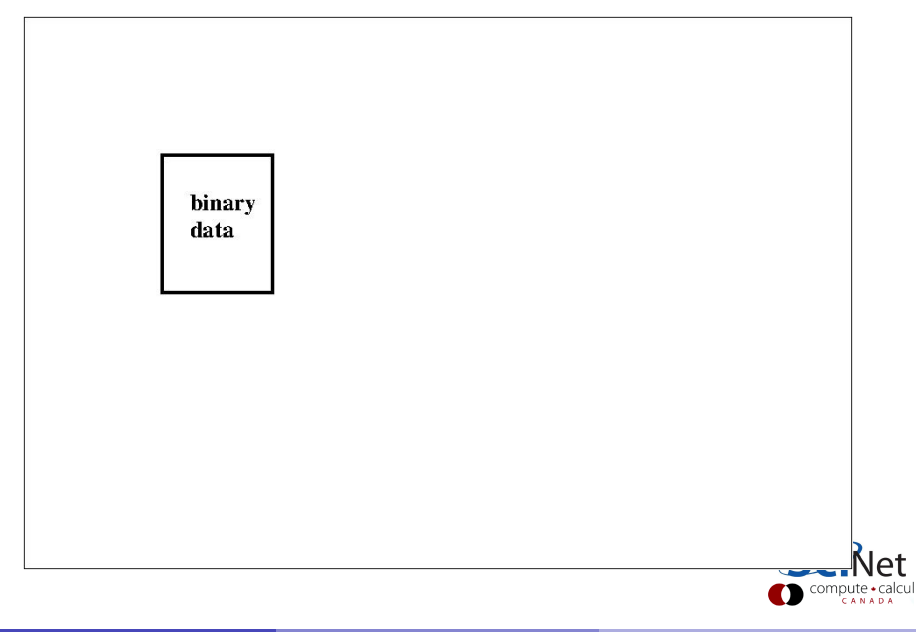

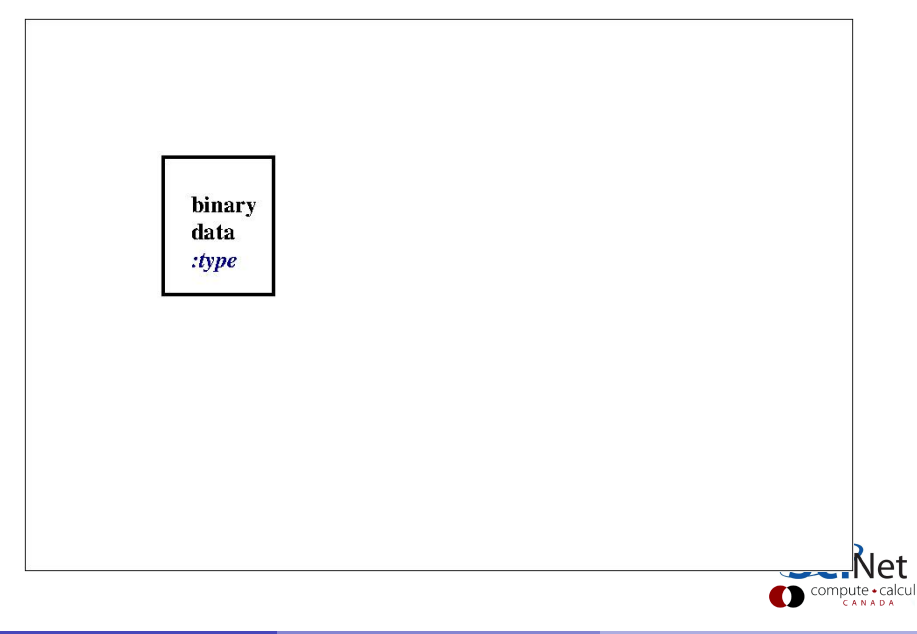

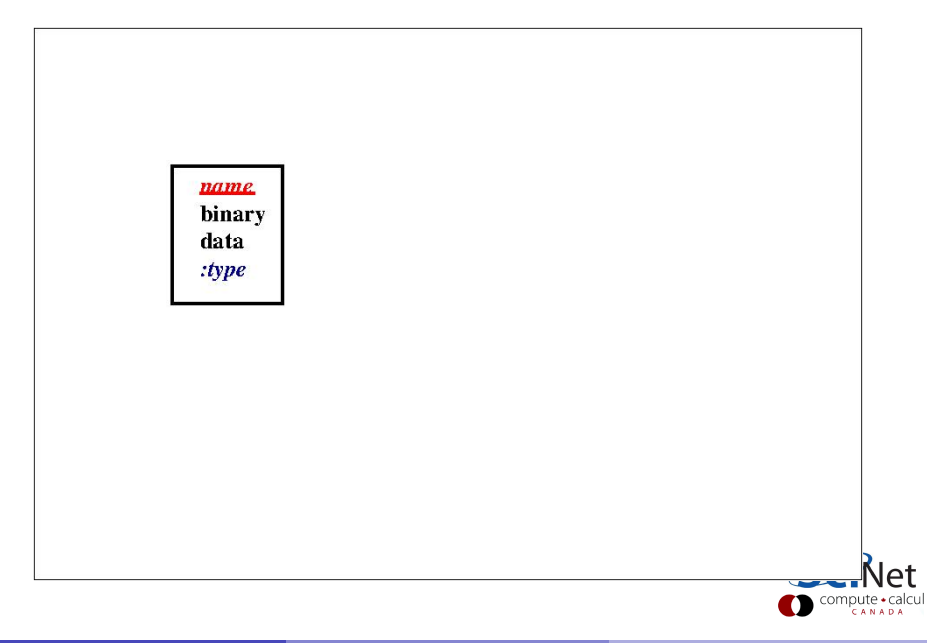

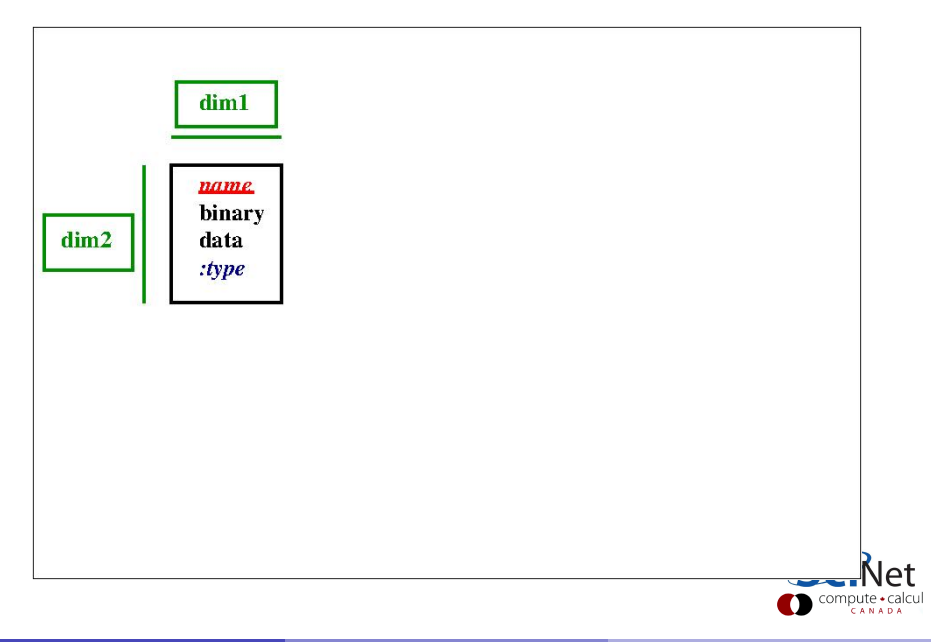

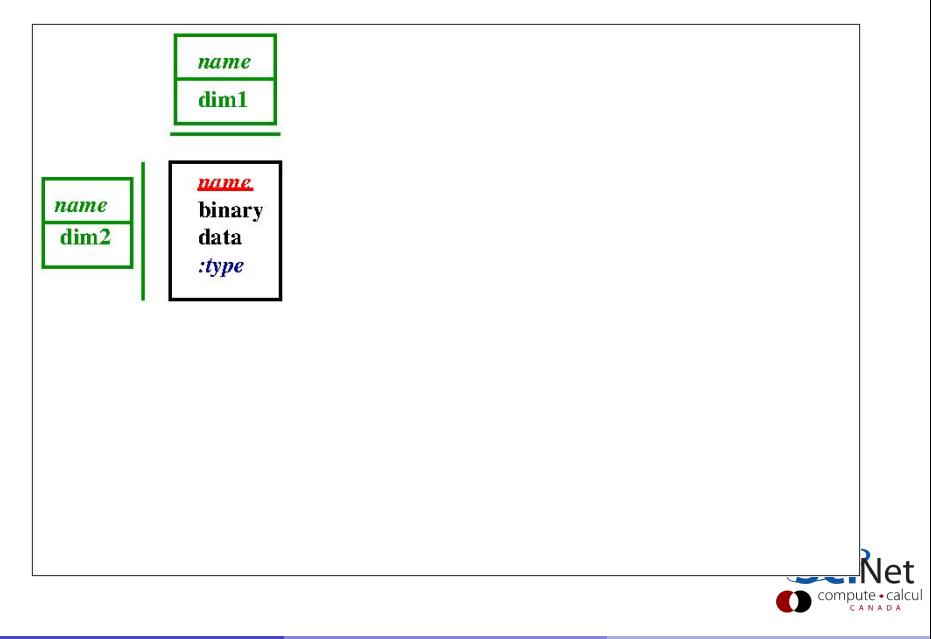

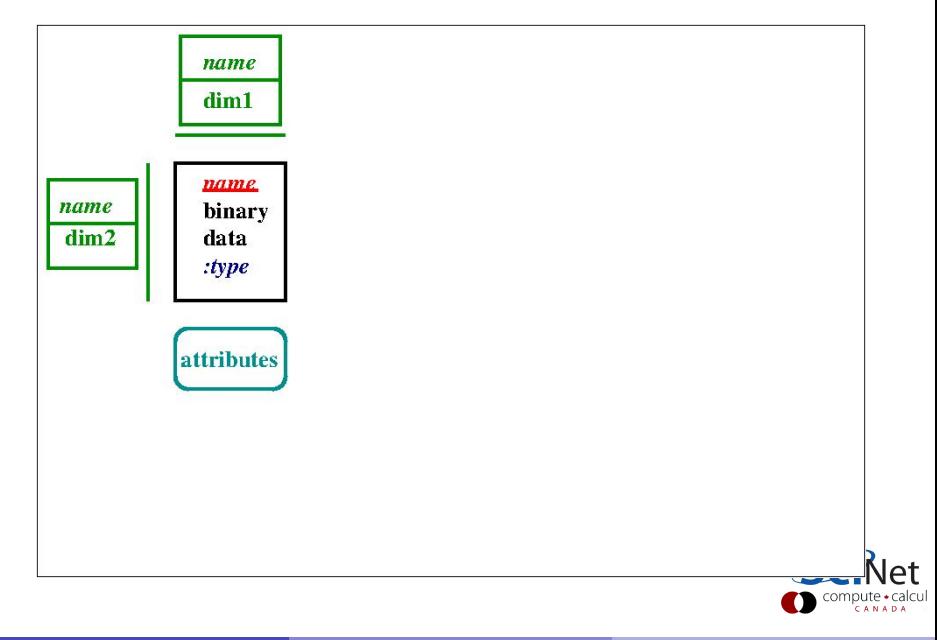

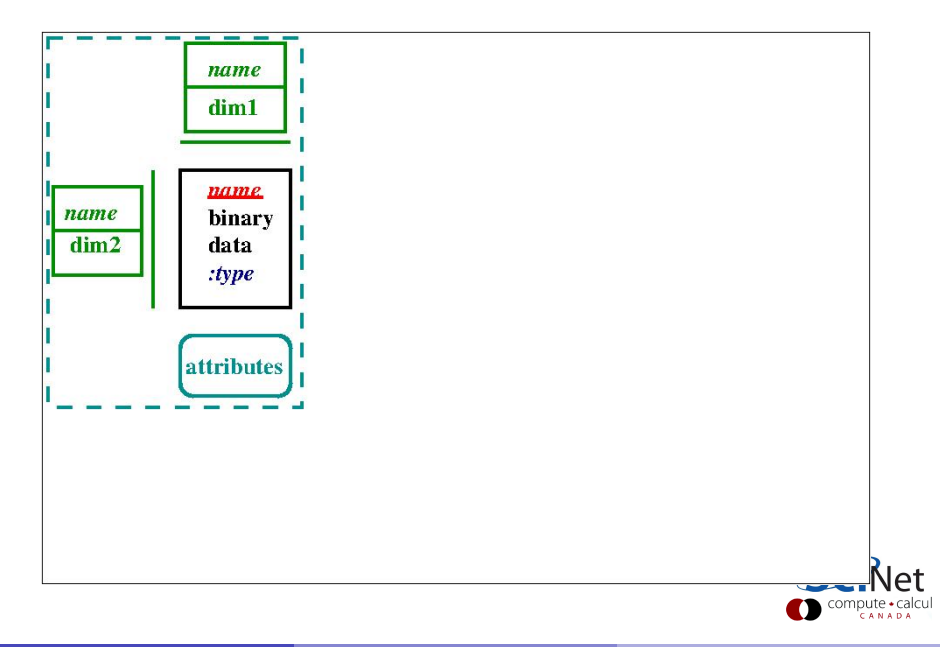

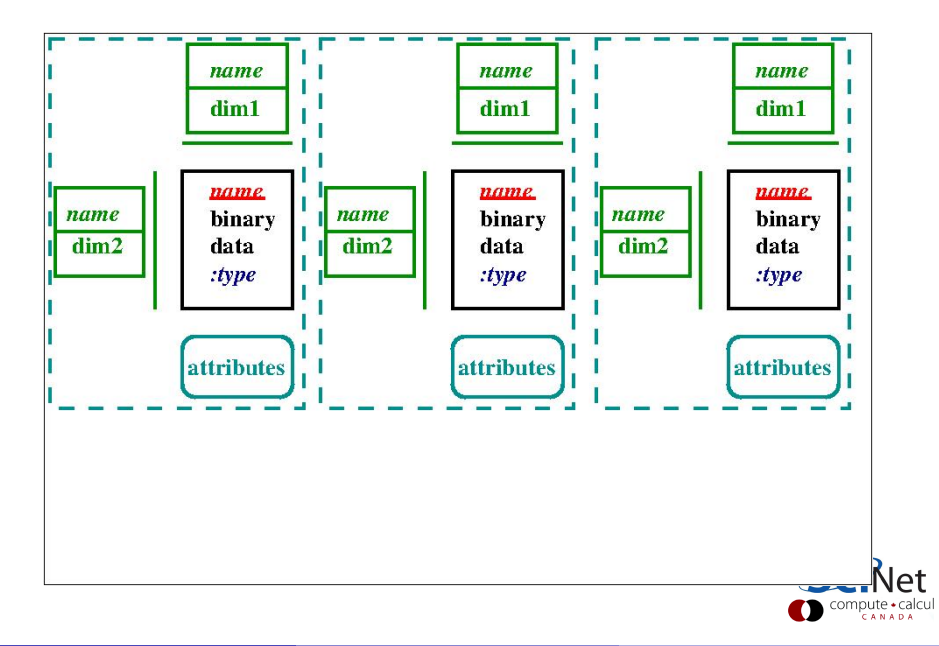

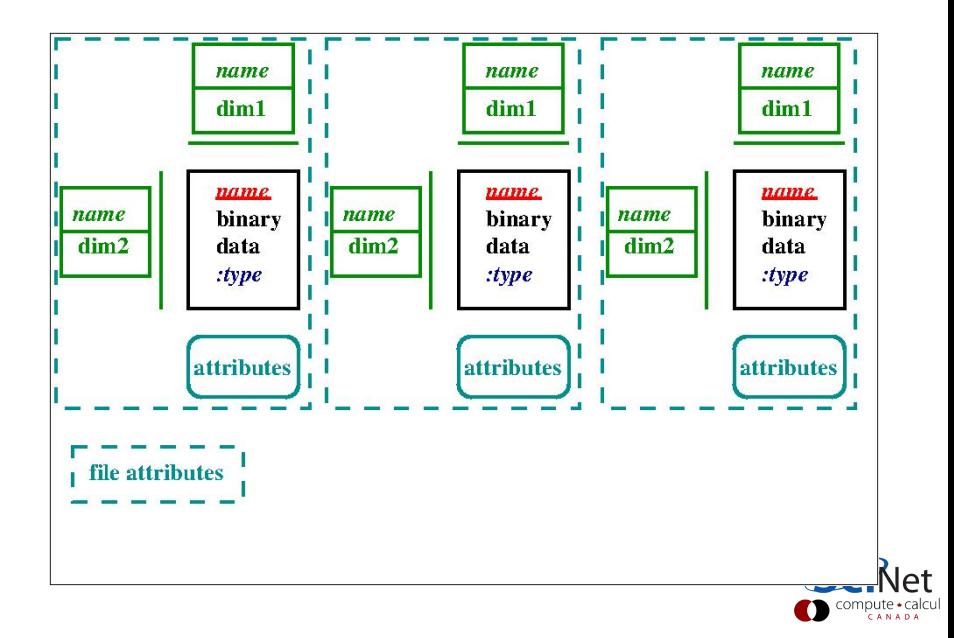

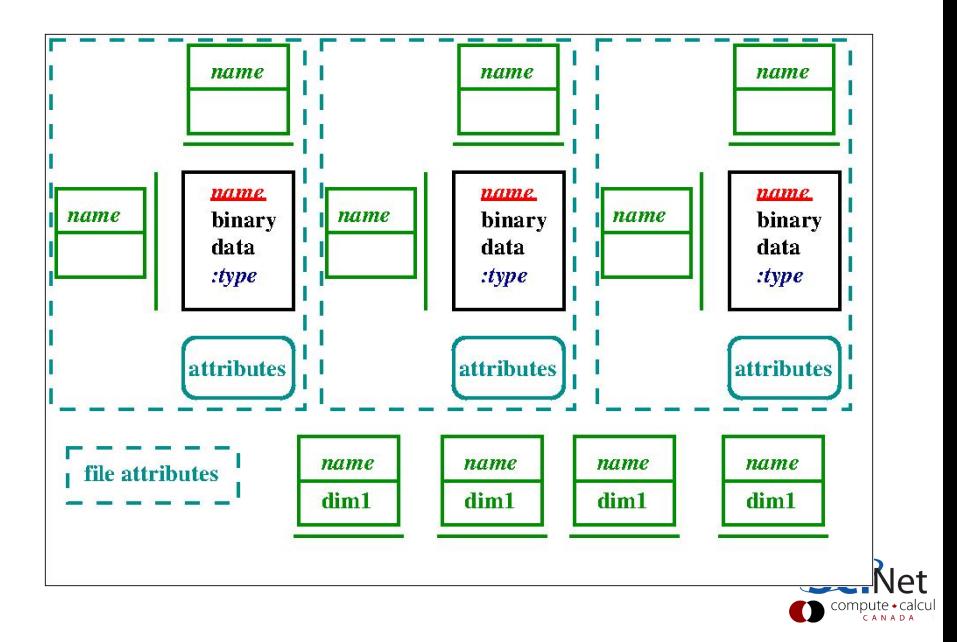

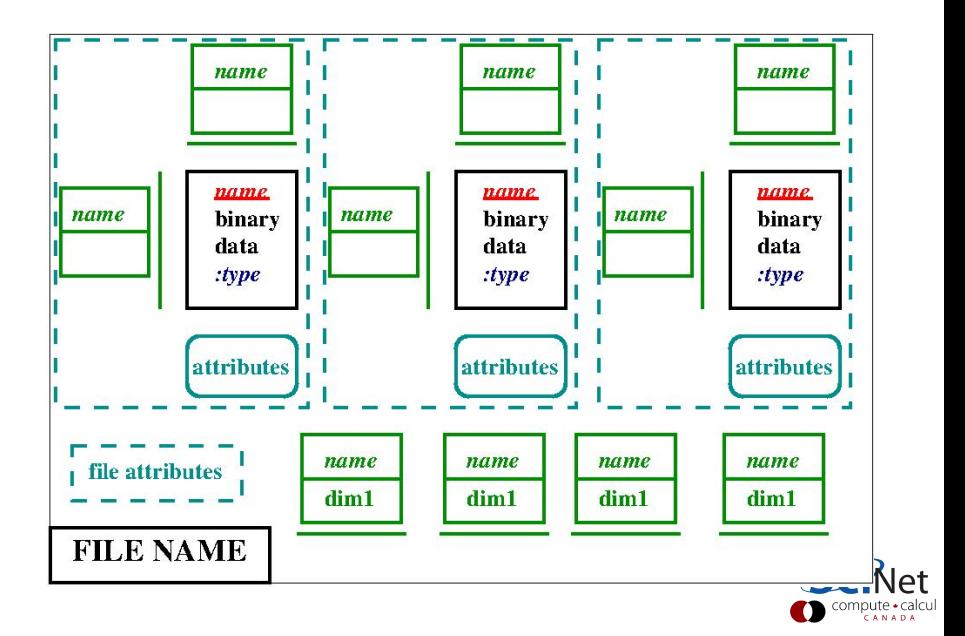

### **NetCDF API**

### What's an API, anyways?

- Defines function prototypes:
	- $\blacktriangleright$  What's their input?
	- $\blacktriangleright$  What's their output?
	- $\triangleright$  What are they supposed to do?
- Constants:
	- $\blacktriangleright$  Encode options
	- <sup>I</sup> Encode errors
- Types
	- $\triangleright$  NetCDF just uses int for c types.
	- $\triangleright$  The types of the data encoded in integer options.

NetCDF's main APIs are for Fortran and C.

There are interfaces for  $C++$ , python, R, ruby, ...

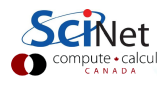

- \$ **cp** -r /scinet/course/pario15 .
- \$ **cd** pario15/netcdf
- \$ **source** setup
- \$ **make** netcdftest
- \$ **./netcdftest**

**...**

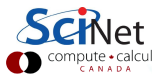

```
$ cp -r /scinet/course/pario15 .
$ cd pario15/netcdf
$ source setup
$ make netcdftest
$ ./netcdftest
...
```

```
$ ncdump -h test.nc
netcdf netcdftest {
dimensions:
        X = 48 ;
        Y = 48 ;
variables:
        int M(X,Y) ;
}
```
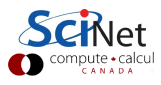

```
$ cp -r /scinet/course/pario15 .
```
- \$ **cd** pario15/netcdf
- \$ **source** setup
- \$ **make** netcdftest

```
$ ./netcdftest
```

```
...
```

```
$ ncdump -h test.nc
netcdf netcdftest {
dimensions:
        X = 48 ;
        Y = 48 ;
variables:
        int M(X,Y) ;
}
```

```
$ ./ncview test.nc
```
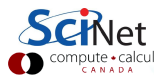

```
$ cp -r /scinet/course/pario15 .
$ cd pario15/netcdf
$ source setup
$ make netcdftest
$ ./netcdftest
...
$ ncdump -h test.nc
netcdf netcdftest {
```

```
dimensions:
       Y - AQ
```
}

$$
Y = 48 ;
$$
  
variables:  
int M(X,Y) ;

#### \$ **./ncview** test.nc

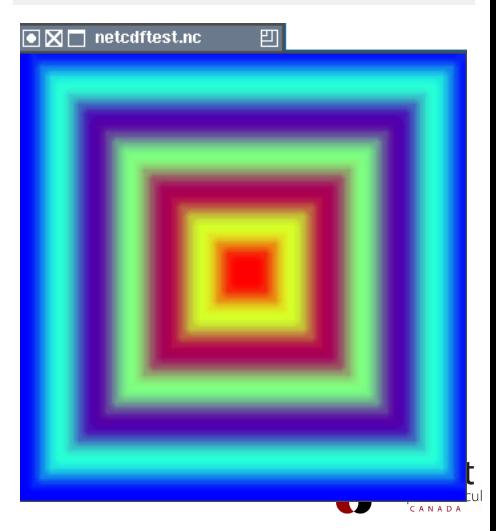

### **netcdftest.c**

```
#include <stdio.h>
#include <stdlib.h>
#include <netcdf.h>
#define MIN(x,y) ((x) < (y) ? (x):(y))int main(void) {
 const int N = 48:
 int ncid, varid, status, dimid[2], *data;
printf("Testing i/o in netcdf4\n");
data = malloc(sizeof(int)*N*N);
 for (int i = 0; i < N*N; i++)data[i] = MIN(N/2 - abs((i\%N) - N/2), N/2 - abs((i/N) - N/2));status = nc create("test.nc", NC CLOBBER|NC NETCDF4, kncid);
 status = nc def dim(ncid, "X", N, &dimid[0]);
 status = nc\_def\_dim(ncid, "Y", N, & dimid[1]);status = nc_{def_{var}(ncid, "M", NC_{INT}, 2, dimid, kvarid);status = nc_enddef(ncid);
 status = nc_put_var_int(ncid, varid, data);
 status = nc\_close(ncid);free(data);
printf("Done.\n"); }
```
### **fnetcdftest.f90**

```
program fnetcdftest
 use netcdf
 integer, parameter :: N=48
 integer :: i, j, ncid, varid, status, dimidx, dimidy
 integer, dimension(:,:), allocatable :: data
 print *, "Testing i/o in netcdf4"
 allocate(data(N,N));
 do i=1,N; do j=1,N
   data(i,j) = min(N/2-abs(i-N/2), N/2-abs(j-N/2))
 enddo; enddo
 status = nf90_create("test.nc",IOR(NF90_NETCDF4,NF90_CLOBBER),ncid)
 status = nf90_def_dim(ncid,"X",N,dimidx)
 status = nf90_def_dim(ncid,"Y",N,dimidy)
 status = nf90_def_var(ncid,"M",NF90_INT,(/dimidx,dimidy/),varid)
 status = nf90_enddef(ncid)
 status = nf90_put_var(ncid, varid, data)
 status = nf90_close(ncid)
deallocate(data)
print *, "Done."
end program fnetcdftest
```
## **Writing a NetCDF File**

To write a NetCDF file, we go through the following steps:

- **•** Create the file
- Define dimensions
- **•** Define variables
- **•** End definitions
- **•** Write variables
- **•** Close file

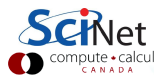

## **Reading a NetCDF File**

To read in (part of) a NetCDF file, we go through the following steps:

- Open the file
- **•** Get dimension ids
- Get dimension lengths
- **•** Get variable ids
- **•** Read variables
- **•** Close file

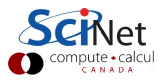

## **Example Reading NetCDF File (C)**

```
#include "netcdf.h"
#define MAX(x,y) ((x)>(y)?(x):(y))int main(void){
  int fileid, varid, status, dimid[2], maximum=0, *data;
  size t nx, ny;
  char name[256];
 printf("Testing read in of a netcdf4 file\n");
  status = nc open("test.nc", NC NOWRITE, &fileid);
  status = nc inq dimid(fileid, "X", \&dimid[0]);
  status = nc inq dimid(fileid, "Y", \&dimid[1]);
  status = nc inq dim(fileid, dimid[0], name, knx);
  status = nc inq dim(fileid, dimid[1], name, kny);
  data = malloc(nx*ny*sizeof(int));
  status = nc inq varid(fileid, "M", &varid);
  status = nc get var(fileid, varid, data);
  status = nc close(fileid);
 for (int i=0; i \le n x * n y; i++)maximum = maximum<data[i]?data[i]:maximum;
 printf("Max. value = \sqrt{d} \n\in", maximum);
 free(data); printf ("Done.\n\n''); }
```
## **Example Reading NetCDF File (Fortran)**

```
program fnetcdfread
 use netcdf
  integer, parameter :: N=48
  integer :: maximum, fileid, varid, status, dimidx, dimidy, nx, ny
  integer, dimension(:,:), allocatable :: data
 print *, "Testing read in of netcdf4 file"
  status = nf90_open("test.nc", NF90_NOWRITE, fileid)
  status = nf90_inq_dimid(fileid, "X", dimidx)
  status = nf90 inq dimid(fileid, "Y", dimidy)
  status = nf90_inquire_dimension(fileid, dimidx, len=nx)
  status = nf90_inquire_dimension(fileid, dimidy, len=ny)
  allocate(data(nx,ny));
  status = nf90 inq varid(fileid, 'M', varid)
  status = nf90_get_var(fileid, varid, data)
  status = nf90_close(fileid)
 maximum = maxval(data)
  print *, "Max. value =", maximum
  deallocate(data)
 print *, "Done."
end program fnetcdfread
```
## **Accessing subregions in a file**

- nc\_put\_var\_type or nf90\_put\_var puts in the whole array.
- Subarrays can be specified with starts and counts.

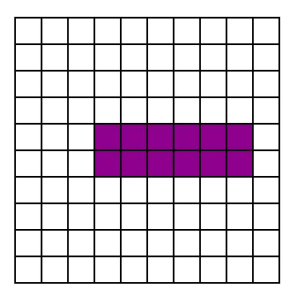

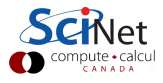

## **Accessing subregions in a file**

- nc\_put\_var\_type or nf90\_put\_var puts in the whole array.
- Subarrays can be specified with starts and counts.

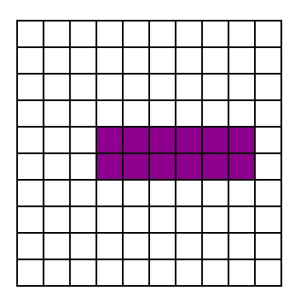

 $\subset$ 

 $start[0] = 3$ : start $[1] = 4$ :  $count[0] = 6$ ; count  $[1] = 2$ ; nc put vara int(fileid, varid, start,count,data); Fortran

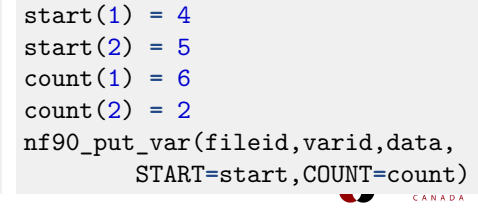

## **Further notes on (serial) NetCDF**

- NetCDF adapts to the storage convention of C and Fortran as appropriate.
- Can have 'unlimited' size (e.g. can grow).
- Can add attributes: do this!

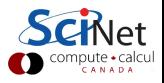

## **Parallel I/O with NetCDF**

- NetCDF4 builds on top of HFD5, which can use MPI-IO.
- NetCDF4's parallel IO uses the subregions construction.
- Must use in conjunction with MPI (no threaded parallel I/O).
- Can be as simple as changing the creation/opening of the file.
- And using the subregions in put and get.

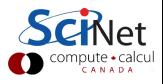

# **Parallel I/O with NetCDF (C)**

```
nc create par(filename,mode,MPI COMM,MPI INFO,fileid);
nc_open_par(filename,mode,MPI_COMM,MPI_INFO,fileid);
nc_var_par_access(fileid,varid,NC_COLLECTIVE);
nc_put_vara_type(...)
nc get vara type(\ldots)
```
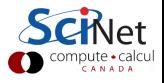

## **Parallel I/O with NetCDF (Fortran)**

```
nf90 create par(filename,mode,MPI COMM,MPI INFO,fileid);
nf90 open par(filename,mode,MPI COMM,MPI INFO,fileid);
nf90_var_par_access(fileid,varid,NC_COLLECTIVE);
nf90_put_var(...,START=,COUNT=)
nf90_get_var(...,START=,COUNT=)
```
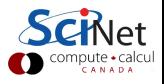

## **Parallel I/O Example with NetCDF (1)**

```
#include <netcdf par.h>
int main(int argc, char **argv) {
  const int N = 48:
  int size, rank, fileid, varid, dimid[2], *localdata;
  size t start[2], count[2];
 MPI Init(&argc, &argv);
 MPI Comm_size(MPI_COMM_WORLD, &size);
  MPI Comm_rank(MPI_COMM_WORLD, &rank);
  if (rank==0) printf("Testing parallel i/o in netcdf4\nu");
  start[0] = (rank*N)/size; count[0] =N/size;
  start[1] = 0; count[1] = N;localdata = malloc(sizeof(int)*count[0]*count[1]);
 for (int i = 0; i < count[0]*count[1]; i++)localdata[i] = MIN(N/2-abs(start[1]+(i%count[1])-N/2),N/2-abs(start[0]+(i/count[1])-N/2));
 nc_create_par("netcdfpartest.nc", NC_NETCDF4|NC_MPIIO,
    MPI COMM WORLD, MPI INFO NULL, &fileid);
 nc def dim(fileid, "X", N, \&dimid[0]);
 nc def dim(fileid, "Y", N, \&dimid[1]);
```
## **Parallel I/O Example with NetCDF (2)**

```
nc def var(fileid, "M", NC INT, 2, dimid, &varid);
nc_enddef(fileid);
nc_var_par_access(fileid, varid, NC_COLLECTIVE);
nc put vara int(fileid, varid, start, count, localdata);
nc close(fileid);
MPI Finalize();
free(localdata);
if (rank==0) printf("Done.\n");
```
}

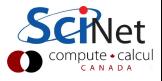

## **NetCDF References**

**C** Interface:

http://www.unidata.ucar.edu/software/netcdf/docs/netcdf-c/

**•** Fortran Interface:

http://www.unidata.ucar.edu/software/netcdf/docs/netcdf-f90/

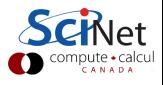

## **HDF5**

- HDF=Hierarchical Data Format
- Can be seen as a generalization of NetCDF.
- HDF5 allows for parallel IO, using MPI-IO under the hood.

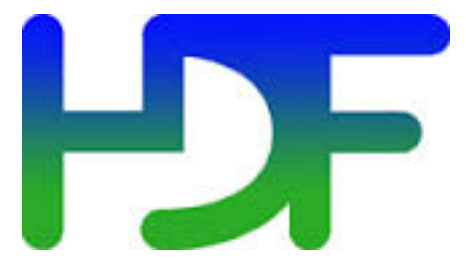

- But HDF5 allows for a lot more than NetCDF:
	- $\triangleright$  Object-oriented description of datasets, groups, attributes, types, data spaces and property lists.
	- $\blacktriangleright$  File content can be arranges in a Unix-like file system
	- $\triangleright$  Groups can contains structures that hold data sets, other groups, etc.
	- $\triangleright$  Optional compression.
- But: have to do more work when reading and writing HDF5 files.

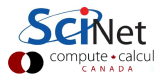

## **Use other slide deck for rest of HDF5**

Old slides still valid!

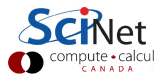

### **Conclusions**

- Quite a few options for doing parallel I/O.
- MPI-IO underlies most of these.
- NetCDF and HDF5 allow you to store metadata, structure your data, and make it portable: recommended!
- Apart from performance gains, also makes your output independent of the number of preocesses that produces it.
- Pay attention to disk I/O! Bandwidth and IOPs are limited, and shared with other users.
- $\bullet$  Still keep other common I/O best practices in mind: Fewer files, binary formats, store only what you need to keep, write in big chunks.

<span id="page-39-0"></span>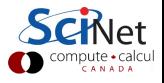